**LA PREVIDENZA**

### OTTIMI RISULTATI CON L'INVIO DEL MODELLO 1

# **Enpav On line: la dematerializzazione è già realtà**

Il solco è tracciato: ampliare i servizi on line e passare dal supporto cartaceo al documento informatico. Ottima la collaborazione degli iscritti all'evoluzione digitale dei servizi e degli adempimenti previdenziali.

di Marcello Ferruggia Dirigente Sistemi informativi

**Dematerializzazione. Questa la parola d'ordine del nuovo CdA insediatosi lo scorso mese di giugno.** Un progetto, positivamente avviato in via sperimentale nel 2012 con i Modelli 1, tanto da estenderlo ad altre funzionalità. Tutto passa attraverso l'area riservata agli iscritti del sito www.enpav.it. Già per i modelli 1/2012, il CdA aveva deciso di non inviare il modello per posta ordinaria a tutti i veterinari iscritti all'area riservata del sito. In più, per coloro che oltre al Modello 1 erano tenuti a compilare anche il Modello B per la compensazione del contributo integrativo, sono state rese obbligatorie anche la compilazione e l'invio on line della dichiarazione. I risultati sono stati molto soddisfacenti, se si considera che il numero di modelli trasmessi con modalità telematica è stato nel 2012 pari a 12.265 contro i 6017 dell'anno precedente.

Il numero dei medici veterinari

 $16$  |  $30$ **giorni** 

che interagiscono con Enpav On line è in costante aumento e nell'ultimo anno è passato da 8.327 a 16.768 utenti registrati. I vantaggi sono molti: ottimizzazione dei costi, maggiore celerità delle comunicazioni, riduzione dei rischi di smarrimento legati all'uso della posta ordinaria, certezza dei dati acquisiti. Siamo ad un momento di svolta, pertanto è indispensabile che tutti, inclusi i pensionati, che non hanno ancora effettuato la registrazione al sito, si avvalgano di questa importante opportunità.

#### **LE NOVITÀ DI QUEST'ANNO**

**• Il modello 1.** Per le dichiarazioni del 2013 (redditi 2012) si è deciso di andare oltre, **abolendo del tutto l'invio del Modello 1 secondo modalità cartacea e prevedendo per tutti**

**l'obbligo della trasmissione telematica all'Ente.**

**I veterinari obbligati alla comunicazione annuale all'Ente dei propri dati reddituali dovranno quindi accedere ai servizi di Enpav** *on line* **per poter compilare ed inviare telematicamente il Modello 1.**

**• Le eccedenze contributive.** Anche i M.Av. per il pagamento delle eccedenze contributive, se dovute in base ai redditi dichiarati, non saranno più inviati in formato cartaceo. L'iscritto che da quest'anno, come detto, dovrà inviare il Modello 1 con modalità telematica potrà decidere se stampare il bollettino M.Av. per poi effettuare il pagamento presso qualsiasi spor-

tello bancario o postale senza alcun costo aggiuntivo o fare il pagamento *on line*, tramite l'Enpav-Card o le funzionalità web del proprio conto corrente bancario. Per incentivare la modalità di pagamento telematica si sta verifican-

## **Gli utenti di Enpav On line sono raddoppiati. Oggi sono 16.768.**

do con la Banca Popolare di Sondrio la possibilità di consentire **l'utilizzo di qualsiasi carta di credito.** In ogni caso l'iscritto riceve l'avviso che i M.Av. per il pagamento delle eccedenze non gli verranno inviati in forma cartacea. **• I contributi minimi.** Per essi quest'anno si avvierà una fase sperimentale, evitando **l'emissione dei bollettini su carta e l'invio per posta da parte della Banca Popolare di Sondrio per i veterinari che sono registrati ad Enpav On line.** L'Enpav trasmetterà una e\_mail di avviso, invitando l'iscritto ad accedere alla specifica funzione presente in Enpav *on line*.

Tutti gli altri riceveranno ancora i M.Av. in formato cartaceo, ma per l'ultimo anno. Dal 2014 i bollettini per il pagamento dei contributi minimi saranno esclusivamente *on line*.

### **COSA SI PUÒ GIÀ FARE CON ENPAV ON LINE**

- **La trasmissione telematica del Modello 1.**
- **La consultazione ed il pagamento dei M.Av.**

All'interno dei servizi di Enpav On line, è da tempo presente una sezione dedicata alla consultazione dei M.Av. pagati ed alla ristampa dei M.Av. (ancora da pagare) smarriti. Per quanto riguarda poi in particolare le eccedenze, in caso di compilazione ed invio on line della dichiarazione, a conclusione della procedura viene prodotto in automatico il calcolo del conguaglio contributivo, se dovuto, ed il M.Av.

da pagare.

**• La simulazione della pensione.** Attualmente le funzioni di simulazione della pensione, base e modulare, sono separate. Esse vengono eseguite sulla base dei dati presenti nell'Estratto conto del professionista e su elementi variabili che egli stesso può presumere o stimare (come la data a cui riferire il calcolo, i redditi professionali per gli anni futuri, etc.) e possono essere ripetute, apportando modifiche ai dati, tutte le volte che si desidera ripetere la simulazione secondo altre variabili.

**• La simulazione dell'onere da pagare per il riscatto degli anni di laurea e del servizio militare.**

**• La consultazione dell'estratto conto contributivo**, anche integrato in via sperimentale per alcune centinaia di posizioni per le quali risultano anche i contributi previdenziali versati in differenti gestioni (Inps, altre Casse o fondi). **• La visualizzazione del "cedolino" mensile della pensione**, che permette al pensionato di conoscere le diverse voci che compongono il rateo mensile netto di pensione.

**• La variazione anagrafica**, che permette all'iscritto di aggiornare on line la propria anagrafica (indirizzo, numeri telefonici, mail, etc.)

**• Riepilogo degli oneri deducibili**: il sistema verifica in automatico i pagamenti registrati sull'estratto conto e rende disponibile on line il riepilogo degli oneri deducibili, rilevante ai fini fiscali e per gli usi consentiti dalla legge **• CUD per i pensionati** (Novi-

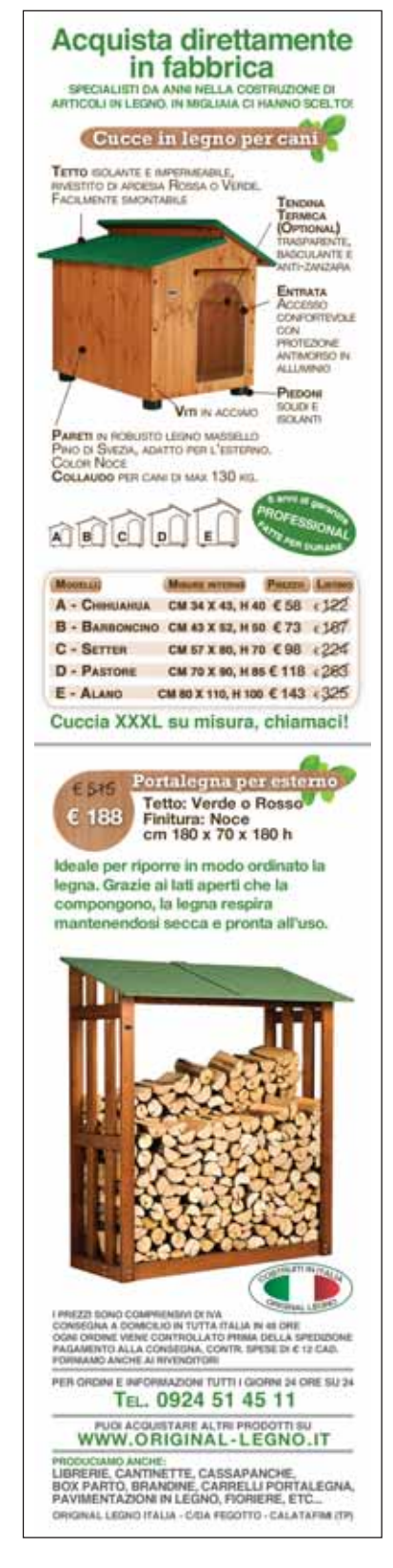

## **L'anno scorso, 12.265 modelli sono stati trasmessi per via telematica contro i 6017 del 2011.**

tà 2013). Nell'ottica della dematerializzazione, ai 653 pensionati registrati ai servizi di Enpav On line non è stato trasmesso il CUD in modalità cartacea. In ogni caso a tutti i pensionati che si registrano è possibile, in ogni momento dell'anno, visualizzare il CUD e stamparlo.

#### **LE NUOVE FUNZIONI IN LAVORAZIONE**

- La possibilità di visualizzare e stampare il **DURC** (documento unico di regolarità contributiva)
- La possibilità di fare una **SIMU-LAZIONE DELLA PENSIONE "IN-**

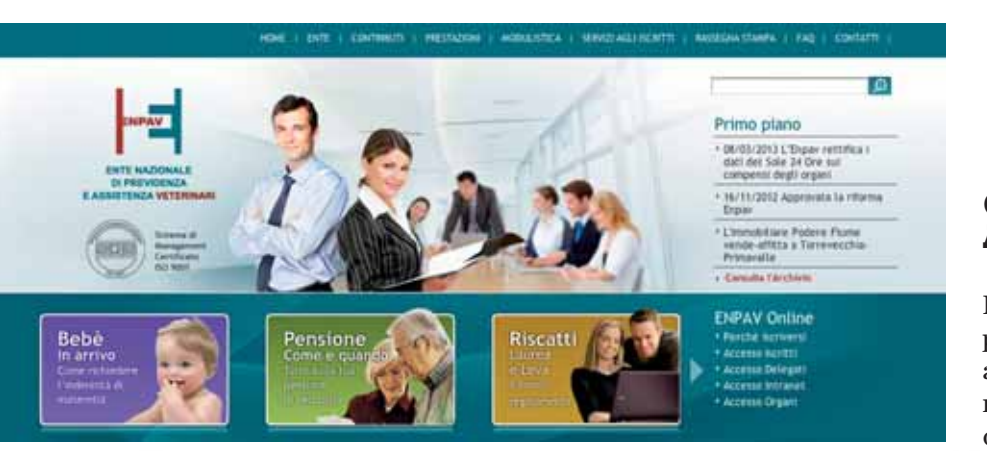

#### **LE FASI DELLA REGISTRAZIONE**

- 1. Accedere all'Area Riservata e selezionare, dall'Home Page del sito http://www.enpav.it/, nella sezione "Sportello online", il link "Accesso Iscritti"
- 2. Selezionare il tasto "Registrazione"
- 3. Compilare il modulo di registrazione (è necessario che il codice fiscale, il numero di telefono cellulare, l'indirizzo e-mail e il cap di residenza corrispondano esattamente a quelli registrati presso gli archivi informatici dell'Ente)
- 4. A conferma dell'avvenuta iscrizione, viene inviato a) un sms, al numero di cellulare inserito, con un codice di verifica per il prelievo della password b) un'e-mail di benvenuto con un link per il prelievo della password
- 5. Per completare la registrazione, selezionare il link presente nella e-mail ricevuta
- 6. Compilare il modulo per il prelievo della password inserendo il codice di verifica ricevuto per sms.

**TEGRATA**", data cioè dalla sommatoria della pensione retributiva base Enpav con la pensione modulare (attualmente le funzioni di simulazione dei due trattamenti pensionistici sono separate)

• L'implementazione della funzione dell'**ESTRATTO CONTO CON-TRIBUTIVO**, con l'indicazione degli importi pagati a titolo di contributi minimi. Attualmente la funzione fornisce evidenza solo dei pagamenti dei contributi eccedenti e dei contributi minimi dovuti. L'obiettivo è di aggiornare l'estratto conto in tempo reale con i versamenti fatti dall'iscritto.

#### **COME ISCRIVERSI AD ENPAV ON LINE**

Bastano pochi e semplici passaggi per registrarsi ad Enpav On line e accedere alle funzionalità telematiche, sia di consultazione che di assolvimento attivo degli adempimenti annuali. Nell'Area "Servizi agli iscritti", i passaggi sono guidati. Alla registrazione sono richiesti alcuni dati: matricola (Codice Meccanografico), codice fiscale, cognome e nome, data di nascita, indirizzo di residenza, numero di cellulare e indirizzo email (con esclusione della casella pec). È possibile apportare eventuali variazioni. L'iscrizione viene confermata con un sms al numero di cellulare inserito, riportante un codice di verifica per il prelievo della password. Una email di benvenuto fornisce il link per il prelievo della password. Info: www.enpav.it, numero verde: 800 90 23 60 (gratuito da telefono fisso). ●